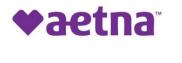

# How to make One Time Payments with Alias Wire.

### Section 1

Use the steps to make a one time payment with Alias Wire

| Step | Action                                                                                                    |  |  |
|------|----------------------------------------------------------------------------------------------------|--|--|
| 1    | Unenrolled payer Logs In – (for those who do not want to register an account)                                                                                                    |  |  |
|      | Go to the <u>payer site</u> and click on "One Time Payment" at the bottom of the page.                                                                                                    |  |  |
|      | Welcome to Aetna's PA   CHIP Payment Centres   Presenter your Username and Password to securely access your bills.   Username   Username created at registration   Password   Password   Password   Password   Password   Password   Password   Password   Password   Password   Password   Password   Password   Password Password |  |  |
|      |                                                                                                    |  |  |
|      | On the next page, fill in Member/Group ID and invoice number and click "Login."                                                                                                    |  |  |

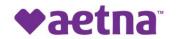

| Aetna PA CHIP Quick Pay<br>Please enter your Account ID and the Invoice<br>Number provided by your biller.<br>Member / Group ID |
|----------------------------------------------------------------------------------------------------|
| <b>1</b> 00214110                                                                                                    |
| Please enter your Member / Group ID Invoice Number                                                                              |
| 1NV100214110-1                                                                                                    |
| Invoice Number on your latest Statement                                                                                         |
| Already Registered?                                                                                                    |
|                                                                                                    |

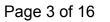

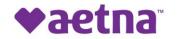

| 2 | Unenrolled Payer Mak      | <b>tes a Payment -</b><br>one bill due, the system will bring them to the dashboard. Click on one or |   |
|---|---------------------------|----------------------------------------------------------------------------------------------------|---|
|   | more bills to pay and cl  |                                                                                                    |   |
|   | Account Name<br>ABE ADAMS | Pernsylvarias children's<br>Health Instance Program<br>We Cover All Kifs.                            | E |
|   | Dashboard                 | Dashboard                                                                                            |   |
|   | > 🚍 Pay Bills             | Dashouaru                                                                                            |   |
|   | E Pay On Account          | Please choose which bills you'd like to pay<br>Select All Export Billing Details                     |   |
|   |                           | INV10021419-1 \$166.94 Due 08/14/2020 View Details                                                   |   |
|   |                           | INV10021419-2 \$166.94 Due 08/14/2020 View Details                                                   |   |
|   |                           | Pay Now<br>Pay On Account                                                                            |   |
|   | Support                   | Make a payment to any registered<br>account without a bill                                           |   |
|   | *** Clicking on "View De  | etails" to the right to review details to be shown to payers                                         |   |

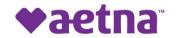

| 3 | On the "Account" screen, review information, put an email address into appropriate box for payment notification and click 'Next'.                    |
|---|----------------------------------------------------------------------------------------------------|
|   | Account Payment Confirmation Receipt                                                                                                    |
|   | 0-0-0-0                                                                                                    |
|   | Member / Group ID: 10021419                                                                                                    |
|   | Member / Group ID                                                                                                    |
|   | 10021419                                                                                                    |
|   | Account Name                                                                                                    |
|   | ABE ADAMS                                                                                                    |
|   | Invoice Number                                                                                                    |
|   | INV10021419-1                                                                                                    |
|   | Email Address<br>joey@aliaswire.com                                                                                                    |
|   | Next                                                                                                    |
|   |                                                                                                    |
| 4 | On the "Payment" screen, change "payment amount" if desired, choose payment method and fill in the resulting information. Click 'Next' once all set. |

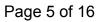

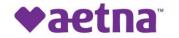

| Total Amount of \$166.94 | ^                      |
|--------------------------|------------------------|
| Bill Amount              | Min. Payment Amount    |
| \$166.94                 | \$10.00                |
| Invoice Number           | Due Date               |
| INV10021419-1            | 08/14/2020             |
|                          |                        |
| Payment Amount<br>166.94 |                        |
| 166.94                   |                        |
| Payment Method           |                        |
| Bank Account             | ~                      |
| Bank Account Type        |                        |
| Checking                 | ~                      |
| Name on Account          | Bank Routing Number    |
| Joey Fitz                | 021000089              |
|                          | CITIBANK NA            |
| Bank Account Number      | Confirm Account Number |
| 654654                   | 654654                 |
| Previous                 | Next                   |

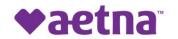

|                                | Total Amount of \$19.48     |                     | ^ |
|--------------------------------|-----------------------------|---------------------|---|
|                                | Bill Amount                 | Min. Payment Amount |   |
|                                | \$19.48                     | \$10.00             |   |
|                                | Invoice Number              | Due Date            |   |
|                                | 1002141102                  | 08/14/2020          |   |
|                                | Payment Amount              |                     |   |
|                                | 19.48                       |                     |   |
|                                | Payment Method              |                     |   |
|                                | Credit/Debit Card           |                     | ~ |
|                                | Card Number                 | Name on card        |   |
|                                | 15 or 16 digit number       |                     |   |
|                                | Expiration Month            | Expiration Year     |   |
|                                |                             |                     |   |
|                                | CVV Code                    | Street              |   |
|                                |                             |                     |   |
|                                | City                        | State               |   |
|                                |                             | Alabama             | ~ |
|                                | Zip                         |                     |   |
|                                |                             |                     |   |
|                                |                             |                     |   |
|                                |                             |                     |   |
|                                | Previous                    | Next                |   |
|                                |                             |                     |   |
| ***Note***<br>Name on Card = N | ame on Credit/ Debit Card   |                     |   |
| Expiration Month -             | = 2 Digit month             |                     |   |
| xpiration Year = 4             | 4 Digit year                |                     |   |
| VV = V/MC/Disc<br>Amex = 4 di  |                             |                     |   |
|                                | ddress associated with Cree |                     |   |

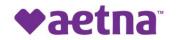

| 5 |                                            | creen, the Payer will be g<br>Otherwise, click "Previou                                      | given a chance to review the info                             | ormation. Once satisfied, |
|---|--------------------------------------------|----------------------------------------------------------------------------------------------|---------------------------------------------------------------|---------------------------|
|   |                                            | Invoice INV10021419-1, Total Amount of                                                       | of \$166.94                                                   |                           |
|   |                                            | Payment Date                                                                                 | Member / Group ID                                             |                           |
|   |                                            | 07/08/2020                                                                                   | 10021419                                                      |                           |
|   |                                            | Customer Name                                                                                | Email Receipt to                                              |                           |
|   |                                            | ABE ADAMS                                                                                    | joey@aliaswire.com                                            |                           |
|   |                                            | Invoice Number                                                                               | Due Date                                                      |                           |
|   |                                            | INV10021419-1                                                                                | 08/14/2020                                                    |                           |
|   |                                            | Payment Type                                                                                 | Bill Amount                                                   |                           |
|   |                                            | Bill Payment                                                                                 | \$166.94                                                      |                           |
|   |                                            | Min. Amount                                                                                  |                                                               |                           |
|   |                                            | \$10.00                                                                                      |                                                               |                           |
|   |                                            | Payment Method                                                                               |                                                               |                           |
|   |                                            | Checking 4654                                                                                |                                                               |                           |
|   |                                            | Payment Amount                                                                               | Fee                                                           |                           |
|   |                                            | \$166.94                                                                                     | \$0.00                                                        |                           |
|   |                                            | φ100.04                                                                                      | Total Payment Amount                                          |                           |
|   |                                            |                                                                                              | \$166.94                                                      |                           |
|   |                                            |                                                                                              | φ100.04                                                       |                           |
|   |                                            | By clicking Pay I authorize Aetna - PA CHIP t<br>payment of \$166.94 on or after 07/08/2020. | o electronically debit my account ending in 4654, for a       |                           |
|   |                                            | Previous                                                                                     | Pay                                                           |                           |
|   | *** If any information is make corrections | s incorrect, clicking previo                                                                 | ous will take the user through the                            | ne previous screen to     |
|   |                                            |                                                                                              |                                                               |                           |
| 6 |                                            | ansaction. Click "View I                                                                     | ceipt" screen and a success<br>Details" to view transaction d |                           |
|   |                                            | / will be able to view th                                                                    | Payment History to limit use<br>e details once from this scre |                           |

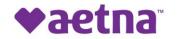

| Thank you for your payment<br>that because this is an electro<br>Logout                                                                                                    | Suff Payment Confirmation Receipt<br>SUCCESS<br>of 51655 64 for hindica # INV10021419-1 on or after 07/08/2020. I understand<br>mic transaction, these funds may be withdrawn from my account as soon as<br>07/08/2020. |
|----------------------------------------------------------------------------------------------------|----------------------------------------------------------------------------------------------------|
| Invoice INV10021419-1, Total Amo<br>Payment Date<br>07/08/2020<br>Customer Name<br>ABE ADAMS<br>Invoice Number<br>INV10021419-1<br>Payment Type<br>Bill Payment<br>Min. Amount<br>\$10.00<br>Payment Method | Aunt of \$166.94 Member / Group ID 10021419 Email Receipt to joey@aliaswire.com Due Date 08/14/2020 Bill Amount \$166.94                                                                                                |
| Payment Amount<br>\$166.94                                                                                                    | Fee<br>\$0.00<br>Total Payment Amount<br><b>\$166.94</b>                                                                                                    |
| By clicking Pay I authorize Aetna - PA Cl<br>payment of \$166.94 on or after 07/08/202<br>Previous                                                                                                    | HIP to electronically debit my account ending in 4654, for a<br>0.<br>Pay                                                                                                    |

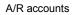

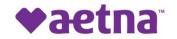

| 7 | <b>User Enrolls to Payer Site –</b><br>From the <u>sign in screen</u> , click on "Register Now" button. User will be brought into the user registration flow. |
|---|----------------------------------------------------------------------------------------------------|
|   | Aetna PA CHIP Quick Pay                                                                                                    |
|   | Please enter your Account ID and the Invoice<br>Number provided by your biller.                                                                               |
|   | Member / Group ID                                                                                                    |
|   | Member / Group ID                                                                                                    |
|   | Please enter your Member / Group ID                                                                                                    |
|   | Invoice Number                                                                                                    |
|   | invoice Number                                                                                                    |
|   | Invoice Number on your latest Statement                                                                                                    |
|   | Login                                                                                                    |
|   | Already Registered?                                                                                                    |
|   | Register Now                                                                                                    |
|   |                                                                                                    |
| 8 | On the "Accounts" screen, enter an 'Account Nickname' and a 'Member/Group ID' and an 'Invoice Number'. Then click 'Next'.                                     |
|   | *** Account Nickname is a function whereby the user grants a more familiar name to their account in case there are many for them to choose from.***           |

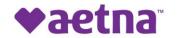

|   |                       | New User Registra                                       | tion          |                                        |  |
|---|-----------------------|---------------------------------------------------------|---------------|----------------------------------------|--|
|   |                       | Accounts Security Profile Payment Methods               |               |                                        |  |
|   |                       | UAT Registration                                        |               |                                        |  |
|   |                       |                                                         |               | ut the system, ex "Homeowner's Policy" |  |
|   |                       | Member / Group ID 10021419                              | Invoic        | NV10021419-1                           |  |
|   |                       | Please enter your Member / Gro                          | up ID Invoice | Number on your latest Statement        |  |
|   |                       |                                                         | Cancel        | Next                                   |  |
| 9 |                       | file" screen, enter in all i<br>g up security questions |               |                                        |  |
|   | *** Security Question | is are used if password                                 | ever needs    | to be reset***                         |  |

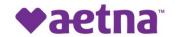

|    |                                | Accounts Security Profile Payment Methods                                                                               |  |
|----|--------------------------------|----------------------------------------------------------------------------------------------------|--|
|    |                                | ● <b>─○</b> ─●                                                                                                    |  |
|    |                                |                                                                                                    |  |
|    |                                | Personal Information                                                                                                    |  |
|    |                                | First Name Last Name                                                                                                    |  |
|    |                                | Joey Testmann                                                                                                    |  |
|    |                                | email Phone                                                                                                    |  |
|    |                                | I**1@directbiler.com     555555555                                                                                      |  |
|    |                                |                                                                                                    |  |
|    |                                | Account Information                                                                                                    |  |
|    |                                | Username                                                                                                    |  |
|    |                                | pachip1                                                                                                    |  |
|    |                                | New password • Confirm new password                                                                                     |  |
|    |                                | New password  Confirm new password                                                                                      |  |
|    |                                |                                                                                                    |  |
|    |                                | Challenge Questions<br>Question 1                                                                                       |  |
|    |                                | In what city were you born?                                                                                             |  |
|    |                                | Answer 1                                                                                                    |  |
|    |                                | 201001000                                                                                                    |  |
|    |                                | Question 2                                                                                                    |  |
|    |                                | What is the name of your favorite childhood friend?                                                                     |  |
|    |                                | Answer 2                                                                                                    |  |
|    |                                |                                                                                                    |  |
|    |                                | You may be asked to answer one or more of these questions to recover your login information or verify<br>your identity. |  |
|    |                                |                                                                                                    |  |
|    |                                |                                                                                                    |  |
|    |                                | Cancel Pre Register                                                                                                    |  |
|    |                                |                                                                                                    |  |
| 10 | On the "Payment Methods" sc    | creen, user can enter a payment method and click 'Submit' or click                                                      |  |
|    | Skip to Login' to bypass savir | ig a payment method.                                                                                                    |  |
|    |                                |                                                                                                    |  |

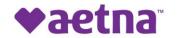

|    | Accounts Security Profile Payment Methods                                                             |
|----|----------------------------------------------------------------------------------------------------|
|    | ●                                                                                                    |
|    | Registration Complete! Thank you for your registration.                                               |
|    | Add Payment Method                                                                                    |
|    | Payment Method                                                                                        |
|    | Credit/Debit Card 🗸                                                                                   |
|    | Card Number Name on card                                                                              |
|    | Joey Testmann                                                                                         |
|    | Expiration Year                                                                                       |
|    |                                                                                                    |
|    | CVV Code Street                                                                                       |
|    |                                                                                                    |
|    | City State<br>Mainville Maine                                                                         |
|    |                                                                                                    |
|    | Zip<br>12345                                                                                          |
|    |                                                                                                    |
|    |                                                                                                    |
|    | Skip to Login Submit                                                                                  |
|    |                                                                                                    |
|    |                                                                                                    |
|    | $\downarrow$                                                                                          |
|    | · ·                                                                                                   |
|    | Accounts Security Profile Payment Methods                                                             |
|    |                                                                                                    |
|    |                                                                                                    |
|    |                                                                                                    |
|    | Registration Complete!                                                                                |
|    | Thank you for your registration. Click "Login Now" to access your account.                            |
|    |                                                                                                    |
|    |                                                                                                    |
|    | Login Now                                                                                             |
|    |                                                                                                    |
|    |                                                                                                    |
|    | *** User could hit the "Skip this Step" button to register without setting up a credit card. The user |
|    | will need to do so upon making a payment.***                                                          |
|    |                                                                                                    |
|    |                                                                                                    |
| 11 | Enrolled Payer Reviews and Pays Bill                                                                  |
|    |                                                                                                    |
|    | Log into the payer site using the just created credentials.                                           |
|    |                                                                                                    |
|    | Upon logging in, user will be brought to the bill payment "Dashboard." Select one or more bills to    |
|    | pay and click 'Pay Now'.                                                                              |
|    | pay and click Fay Now.                                                                                |

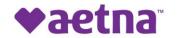

|    | tiser Mane<br>Joey Testmann                                                                   | Español                                                                                                    |
|----|-----------------------------------------------------------------------------------------------|----------------------------------------------------------------------------------------------------|
|    | > 🔄 DASHBOARD                                                                                 | Dashboard                                                                                                    |
|    | <ul> <li>Pay On Account</li> <li>PAYMENT ACTIVITY</li> <li>PROFILE</li> <li>LOGOUT</li> </ul> | Please choose which bills you'd like to pay<br>Select Al Export Billing Details           INV10021419-2       \$166.94       Due 08/14/2020       View Details         Image: Pay Now       Image: Pay Now       Image: Pay Dn Account         Scheduled Payments       Pay Dn Account       Make a payment to any registered account without a bill |
| 12 | Support<br>Privacy Policy<br>Terms and Conditions                                             | Profile<br>Edit your account information,<br>payment methods and other<br>important features                                                                                                    |
|    | should be received for this t                                                                 |                                                                                                    |
| 13 |                                                                                               | hange the payment amount if necessary. Then choose the previously entered dd a new payment method" to add a new one. Click 'Next' when ready.                                                                                                    |

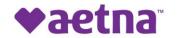

|                                | Account Pay                                         | rment Confirmation Receipt                                    |
|--------------------------------|-----------------------------------------------------|---------------------------------------------------------------|
|                                | •(                                                  | <b>0</b> — <b>0</b>                                           |
|                                | Total Amount of \$166.94                            |                                                               |
|                                | Bill Amount<br>\$166.94                             | Min. Payment Amount<br>\$10.00                                |
|                                | Invoice Number                                      | Due Date                                                      |
|                                | INV10021419-2                                       | 08/14/2020                                                    |
|                                | Payment Amount<br>166.94                            |                                                               |
|                                | Add a new payment method                            |                                                               |
|                                | VISA Card ending ****1111 ex                        | pires 09/2021                                                 |
|                                |                                                     |                                                               |
|                                | Previous                                            | Next                                                          |
|                                | FIENDUS                                             | Text                                                          |
|                                |                                                     |                                                               |
|                                | ·                                                   | · 11.101.0                                                    |
| On the "Confirmation" screen   | n, review the informat                              | tion and click 'Next'                                         |
| *** Click 'Previous' if user v | yould like to amend a                               | ny information***                                             |
|                                | would like to affend a                              | ily information                                               |
|                                | Invoice INV10021419-2, Total Amount                 | of \$166.94                                                   |
|                                | Account Nickname                                    |                                                               |
|                                | UAT Registration                                    |                                                               |
|                                | Payment Date 07/08/2020                             | Member / Group ID<br>10021419                                 |
|                                | Customer Name                                       | Email Receipt to                                              |
|                                | ABE ADAMS                                           | joey@aliaswire.com                                            |
|                                | Invoice Number<br>INV10021419-2                     | Due Date<br>08/14/2020                                        |
|                                | Payment Type                                        | Bill Amount                                                   |
|                                | Bill Payment                                        | \$166.94                                                      |
|                                | Min. Amount<br>\$10.00                              |                                                               |
|                                | Payment Method                                      |                                                               |
|                                | VISA Card ending ****1111 expires 09/2              | 021                                                           |
|                                | Payment Amount                                      | Fee                                                           |
|                                | \$166.94                                            | \$0.00<br>Total Payment Amount                                |
|                                |                                                     | \$166.94                                                      |
|                                |                                                     | Ψ100.04                                                       |
|                                | By clicking Pay I authorize Aetna - PA CHIP to ele- | ctronically debit my account ending in 1111, for a payment of |
|                                | \$166.94 on or after 07/08/2020.                    |                                                               |
|                                | Previous                                            | Pay                                                           |
| L                              |                                                     |                                                               |

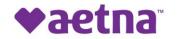

| 15 | If successful, user will be directed to the "Receipt" screen and a success page will appear with a message about the transaction. User can 'Logout' or 'View Details'. |
|----|----------------------------------------------------------------------------------------------------|
|    | Account Payment Confirmation Receipt                                                                                                    |
|    | $\downarrow$                                                                                                    |
|    | B201901033276<br>Payment Date Member / Group ID<br>07/08/2020 10021419<br>Customer Name Email Receipt to<br>ABE ADAMS joey@aliaswire.com                               |
|    | Invoice Number Due Date<br>INVV10021419-1 08/14/2020<br>Payment Type Device Type<br>Bill Payment Web                                                                   |
|    | Bil Amount<br>\$166.94 \$10.00<br>Fee Routing Number<br>\$0.00 *****0089<br>Bank                                                                                       |
|    | CITIBANK NA<br>Name on Account Payment Method<br>Joey Fitz Checking **4654<br>Status Payment Amount<br>Pending \$166.94                                                |
|    | \$100.94<br>Total Payment Amount<br>\$166.94                                                                                                    |
|    | *** Clicking on "Close" will bring user to Payment Activity Screen ***                                                                                                 |
| 16 | On the "Payment Activity" screen, payer can click on the line of the pending payment just made, and it will bring up the details on the payment.                       |

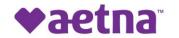

| DASHBOARD     Payment Activity |                                                                                                    |                                                                                                    |                                   |              |                      |                        |  |
|--------------------------------|----------------------------------------------------------------------------------------------------|----------------------------------------------------------------------------------------------------|-----------------------------------|--------------|----------------------|------------------------|--|
| AUTOMATIC PAYMENTS             |                                                                                                    |                                                                                                    |                                   |              |                      |                        |  |
|                                | S                                                                                                    | cheduled Pay                                                                                                    | ments                             |              |                      |                        |  |
| 1 PROFILE                      |                                                                                                    | Payment Date                                                                                                    | Status                            | Reference #  | Total Payment Amount | Actions                |  |
| C+ LOGOUT                      |                                                                                                    | 09/18/2019                                                                                                    | Pending                           | B19261984737 | \$1,000.00           |                        |  |
|                                |                                                                                                    |                                                                                                    |                                   |              |                      |                        |  |
|                                | P                                                                                                    | Payment History                                                                                                    |                                   |              | >                    | Export Payment History |  |
|                                |                                                                                                    | Payment Date                                                                                                    | Status                            | Reference #  | Total Payment Amount | Actions                |  |
|                                |                                                                                                    | 09/17/2019                                                                                                    | Processed                         | B19260984620 | \$550.00             |                        |  |
|                                |                                                                                                    | 09/17/2019                                                                                                    | Failed                            | B19260984619 | \$550.00             |                        |  |
|                                |                                                                                                    | 09/17/2019                                                                                                    | Failed                            | B19260984618 | \$550.00             |                        |  |
|                                | B201901033276<br>Payment Date<br>07/08/2020<br>Customer Name<br>ABE ADAMS<br>Invoke Namber<br>INV10021419-1<br>Payment Type<br>Bill Payment<br>Bill Payment<br>Bill Payment<br>Bill Anount<br>\$166.94<br>Fe<br>\$0.00<br>Bank<br>CITIBANK NA<br>Anne on account<br>Joey Fitz<br>Satus<br>Pending<br>Total Payment Amount<br>\$166.94 | 100<br>Email<br>joey<br>Due D<br>O8/<br>Wei<br>Min. A<br>\$10<br>Routin<br>****<br>Che<br>Paym<br>Che<br>Paym<br>\$1 | 14/2020<br>e Type<br>b<br>Armount | 1            |                      |                        |  |